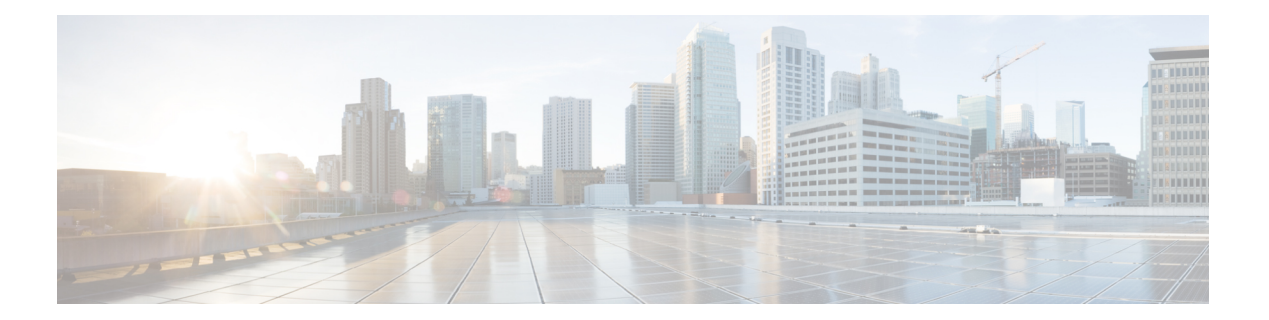

# **K Commands**

- [keepalive,](#page-1-0) on page 2
- [kernel](#page-2-0) core, on page 3
- key, on [page](#page-4-0) 5
- key (sa [configuration](#page-6-0) submode), on page 7
- [key-ontape,](#page-7-0) on page 8

## <span id="page-1-0"></span>**keepalive**

To configure the message keepalive interval for the IKE protocol, use the **keepalive** command in IKE configuration submode. To revert to the default, use the **no** form of the command.

**keepalive** *seconds* **no keepalive** *seconds*

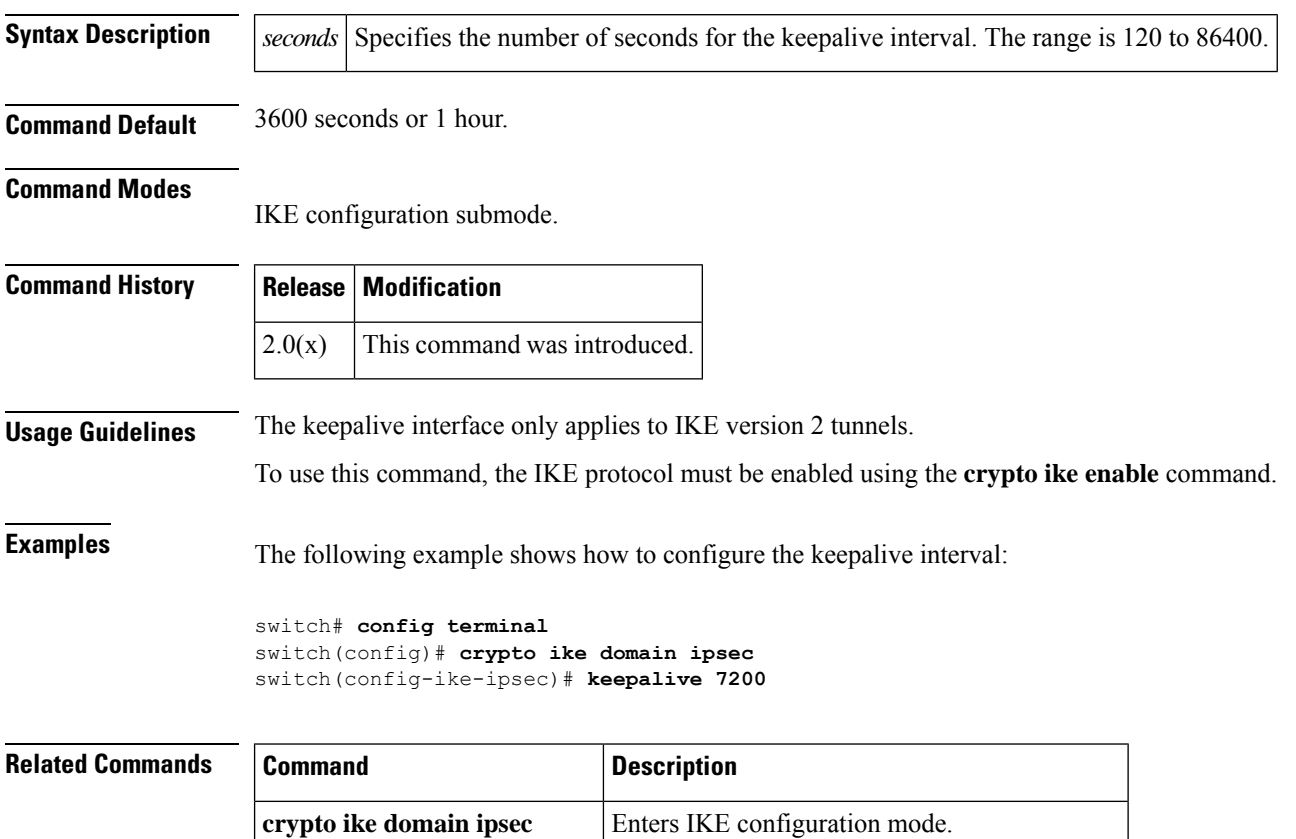

**crypto ike enable** Enables the IKE protocol.

**show crypto ike domain ipsec** Displays IKE information for the IPsec domain.

### <span id="page-2-0"></span>**kernel core**

Use the **kernel core** command to generate a core dump for each module. Use the **no** form of this command to negate the command or revert to its factory

**kernelcore**{**limit***number*| **module***slot*{**force** |**level**{**all**|**header** |**kernel**| **ram** |**used-ram**} | **target***ipaddress*}} **nokernelcore**{**limit***number* | **module***slot*{**force** | **level**{**all** | **header** | **kernel** | **ram** | **used-ram**} | **target***ipaddress*}}

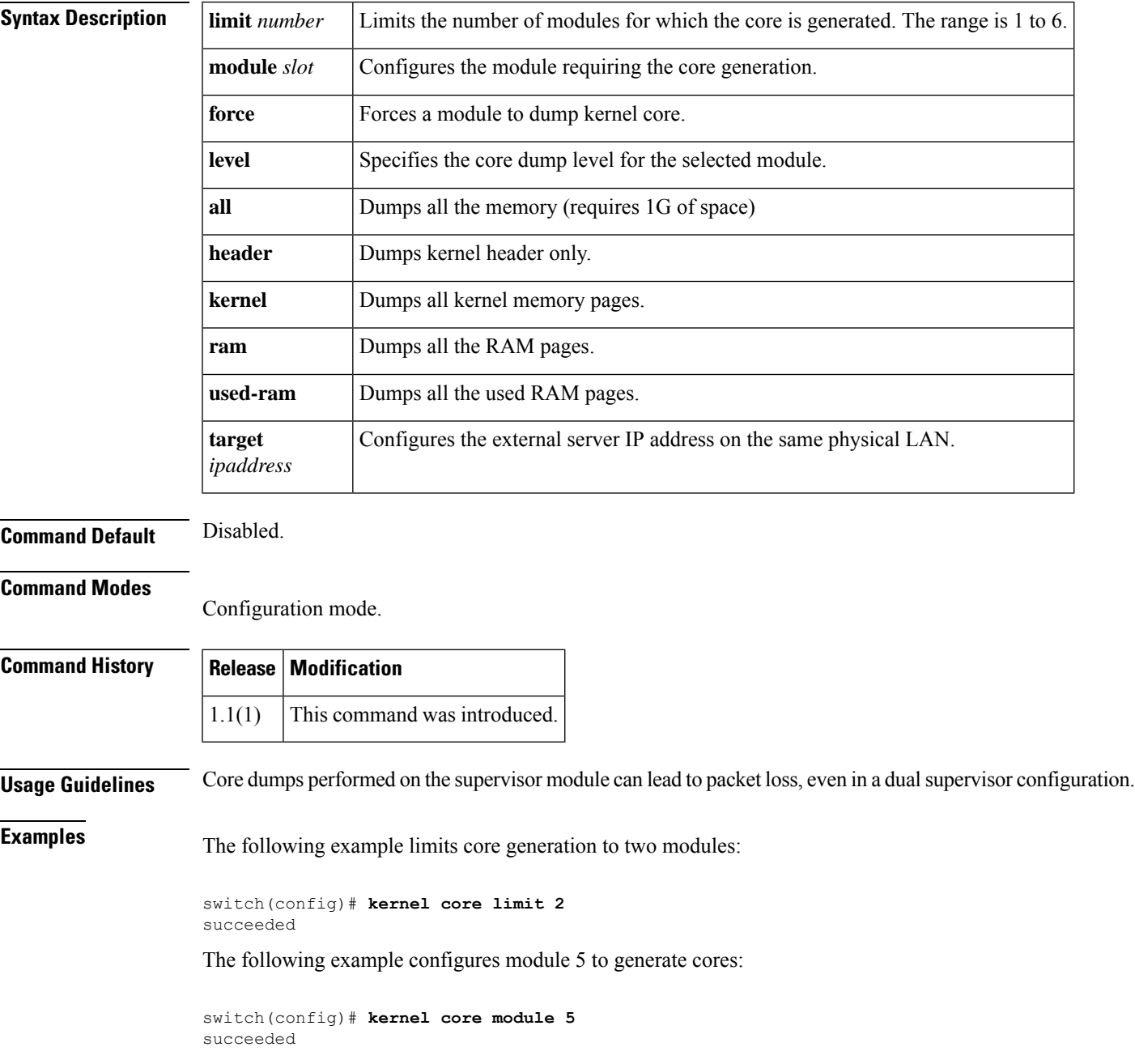

The following example configures module 5 to generate only header-level cores:

switch(config)# **kernel core module 5 level header** succeeded

The following example configures the external server:

```
switch(config)# kernel core target 10.50.5.5
succeeded
```
#### **Related Commands**

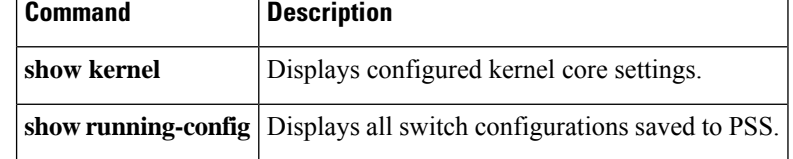

### <span id="page-4-0"></span>**key**

To configure the preshared key for the IKE protocol, use the **key** command in IKE configuration submode. To revert to the default, use the **no** form of the command.

```
key key-id { address ip-address | hostname name }
no key key-id { address ip-address | hostname name }
```
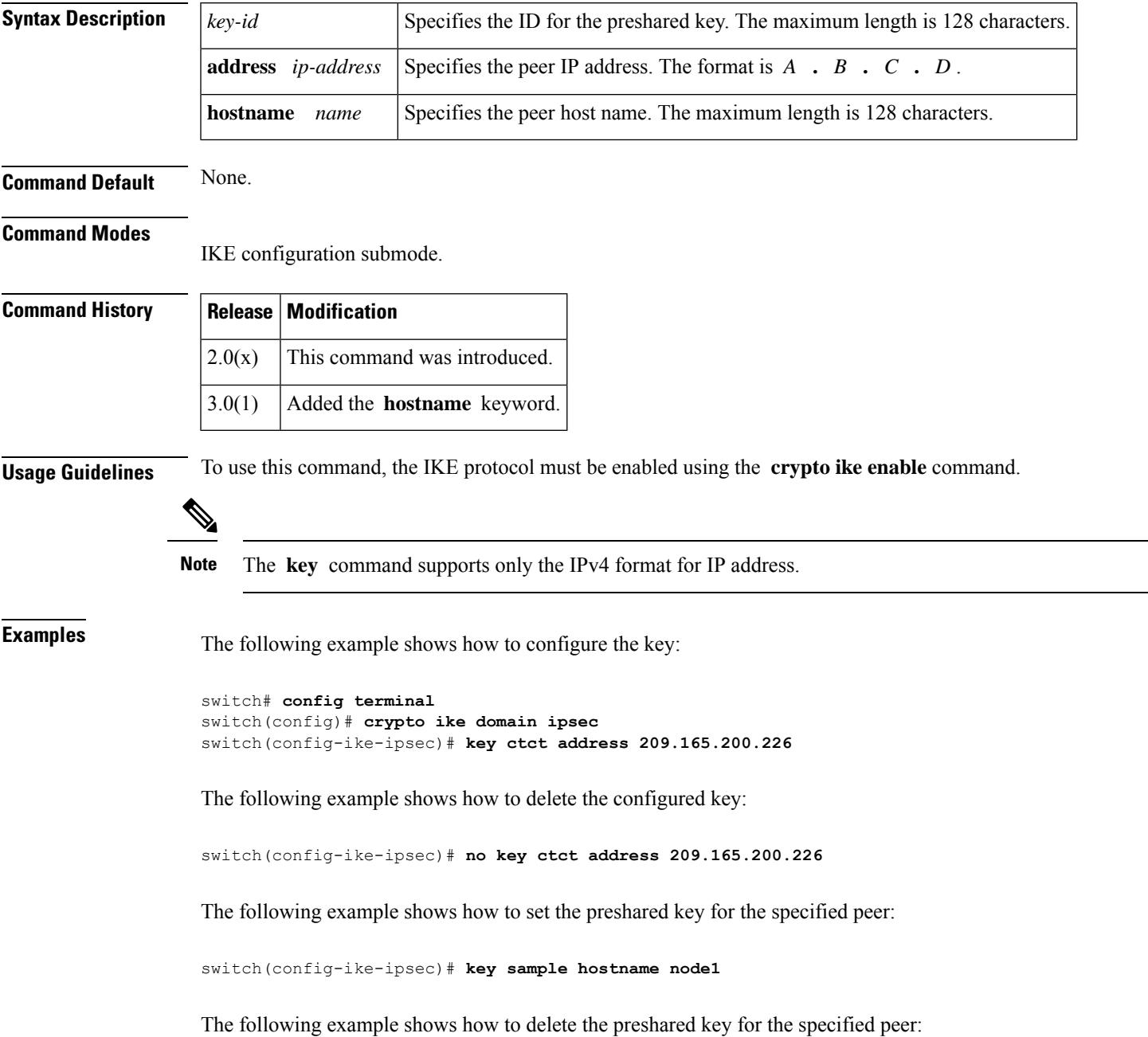

I

#### switch(config-ike-ipsec)# **no key sample hostname node1**

#### **Related Commands**

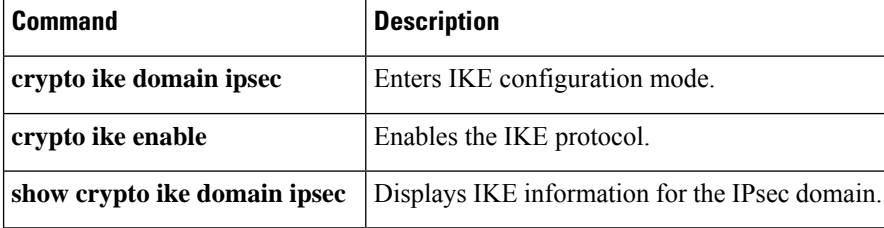

## <span id="page-6-0"></span>**key (sa configuration submode)**

To configure the key for the current Security Association[SA], use the key command. To delete the key from the current SA, use the no form of the command.

**key** *key* **no key** *key*

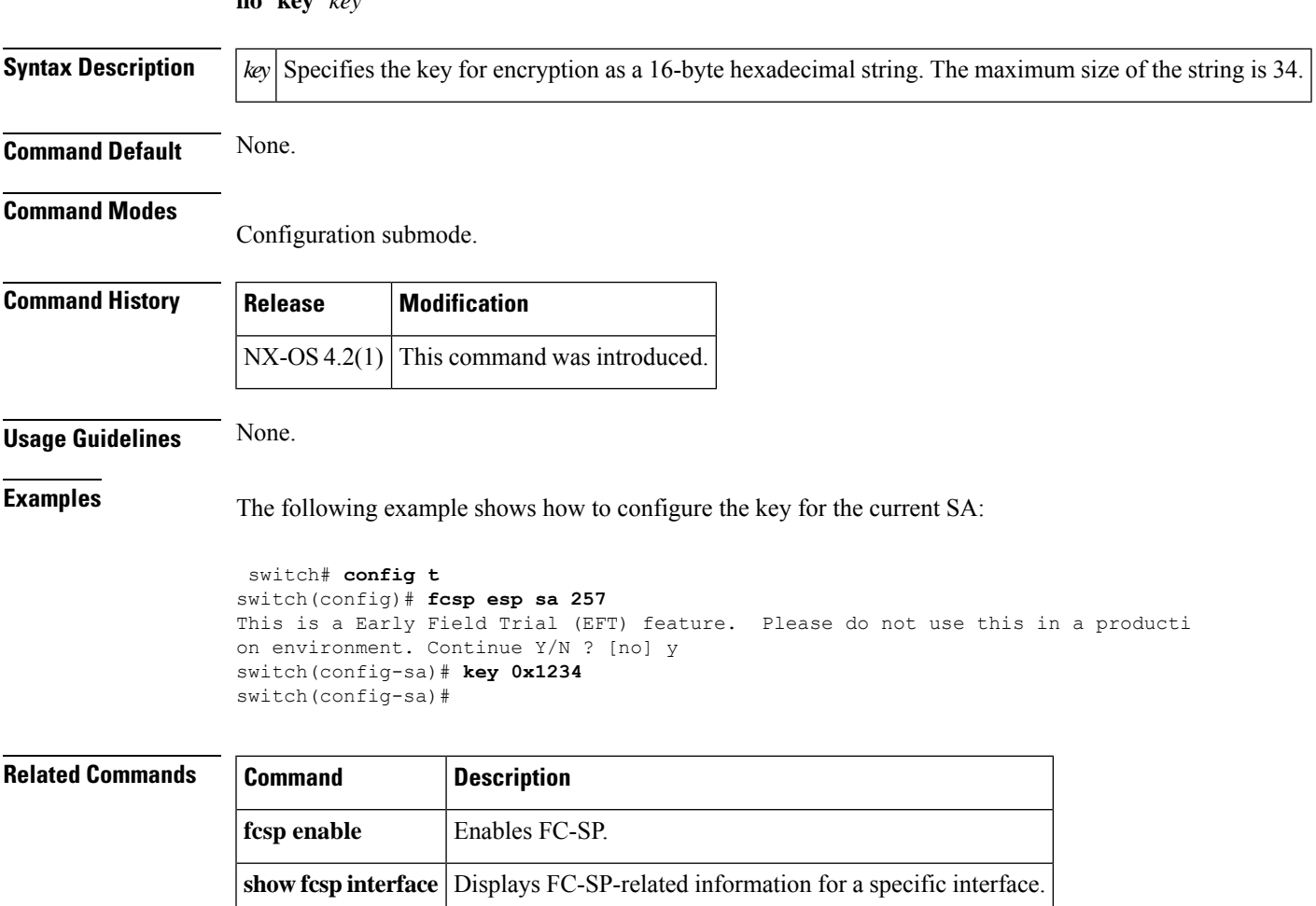

#### <span id="page-7-0"></span>**key-ontape**

To configure keys on the tape mode and store the encrypted security keys on the backup tapes, use the key-ontape command. To disable this feature, use the no form of the command.

**key-ontape no key-ontape Syntax Description** This command has no arguments or keywords. **Command Default** Disabled. **Command Modes** Cisco SME cluster configuration submode. **Command History Release Modification** 3.2(2) This command was introduced. **Usage Guidelines** This command allows the encrypted security keys to be stored on the backup tapes.  $\mathscr{D}$ **Note** This feature is supported only for unique keys. Before using this command, automatic volume grouping should be disabled by using the auto-volgrp command. **Examples** The following example enables the key-ontape feature: switch# **config terminal** switch(config)# **sme cluster clustername1** switch(config-sme-cl)# **key-ontape** The following example disables the key-ontape feature: switch# **config terminal** switch(config)# **sme cluster clustername1** switch(config-sme0-cl)# **no key-ontape Related Commands Command Description no** shared-key Specifies unique key mode.

**no auto-volgrp Disables automatic volume grouping.** 

**show sme cluster tape** Displays information about tapes.

**show sme cluster key** Displays information about cluster key database.

**K Commands**